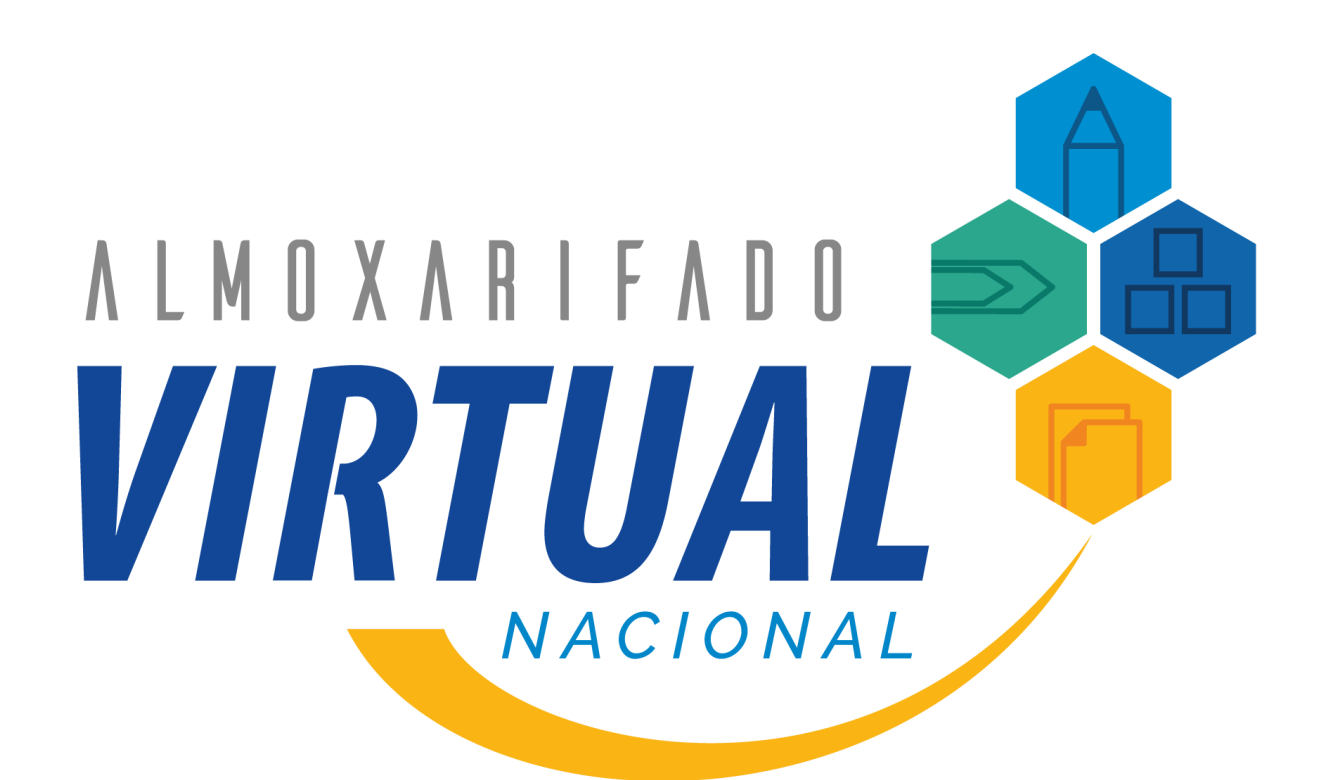

# *Manual de preenchimento da planilha unidades e usuários*

*Versão 1.0*

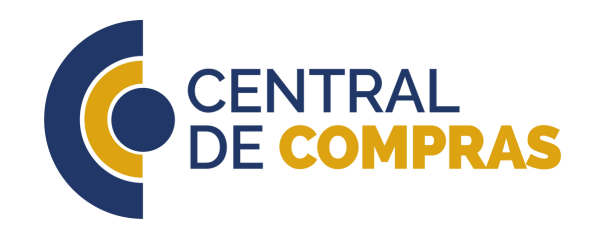

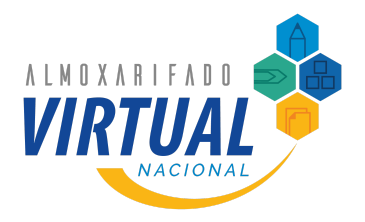

# *Índice*

1. Introdução Aba Contratante 2. Aba Unidades 3. 4. Aba Usuários Aba Lista de Erros 5. 6. Conclusão

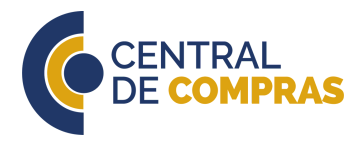

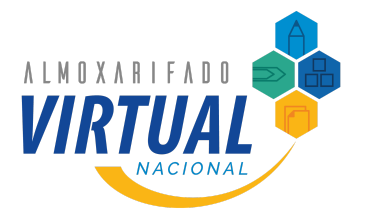

### *Introdução*

O presente manual busca explicar como preencher a planilha de dados a ser encaminhada para empresa que prestará os serviços do Almoxarifado Virtual **Nacional** 

Destacamos que a estrutura de algumas informações está voltada à forma de execução do contrato da Central de Compras e poderão ser ajustados para atender à demanda da nova contratante.

A planilha é dividida em 4 abas:

- Contratante;
- Unidades;
- Usuários; e
- Lista de erros.

O arquivo possui macros que facilitam a identificação de erros e está bloqueada para evitar que sua estrutura seja modificada causando o mal funcionamento. Assim, ao abrir o documento, clique na opção *Habilitar Macros*.

Para desbloqueio a qualquer momento, no programa Microsoft Excel, vá na guia *Revisão* e em seguida *Desproteger planilha*. Não há senha para o desbloqueio.

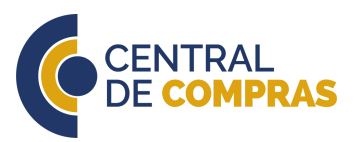

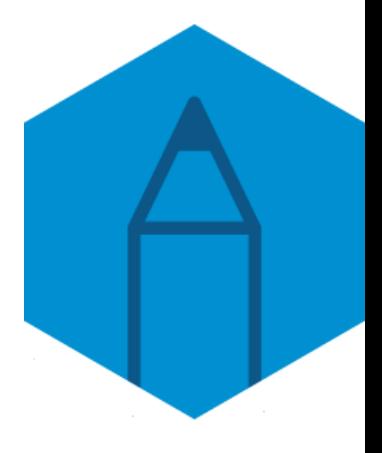

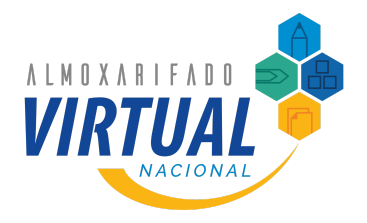

# *Aba Contratante*

Nessa aba são inseridas as informações cadastrais da contratante ou do grupo de unidades da contratante. São preenchidos o código, nome, sigla e CNPJ.

#### **INFORMAÇÕES GERAIS**

Essas informações são essenciais para o cadastramento das unidades e usuários no sistema da empresa, inclusive para fins de emissão dos documentos fiscais de transporte. Esses documentos são de mero conhecimento e não são eles os utilizados para o faturamento do Almoxarifado Virtual Nacional.

O código utilizado na planilha é o número de identificação do **Sistema de Informações [Organizacionais](https://siorg.planejamento.gov.br/siorg-cidadao-webapp/pages/listar_orgaos_estruturas/listar_orgaos_estruturas.jsf) do Governo Federal - SIORG**.

Contudo, se a contratante não tiver, poderá utilizar qualquer outro número identificador único, bem como a sigla.

O CNPJ deverá ser algum vinculado à contratante.

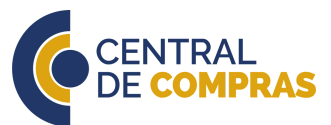

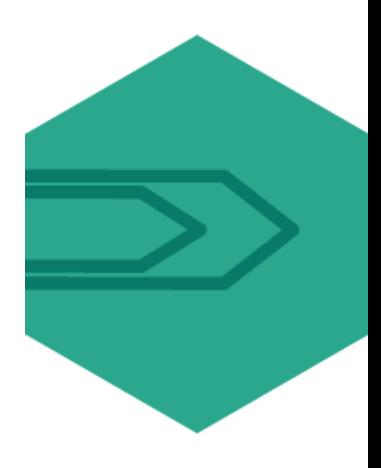

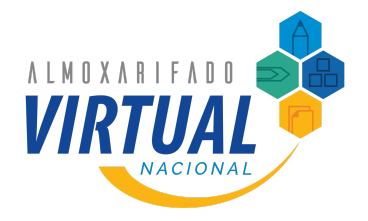

# *Aba Contratante*

Nessa aba são inseridas as informações cadastrais da contratante ou do grupo de unidades da contratante. São preenchidos o código, nome, sigla e CNPJ.

#### **INFORMAÇÕES GERAIS**

O uso de mais de uma planilha é interessante caso a contratante queira cadastrar vários grupos de unidades separadamente, como por exemplo, superintendências estaduais ou secretarias municipais. Todas as unidades vinculadas à superintendência no estado do Rio de Janeiro ficariam em uma planilha e as do estado de Pernambuco em outra, ou, as unidades da Secretaria de Saúde em uma planilha e as da Secretaria de Educação em outra, por exemplo.

Mas, da mesma forma, seria possível juntar toda a estrutura em uma única planilha. A forma da divisão, se por grupos de unidades ou único, fica a cargo de cada contratante.

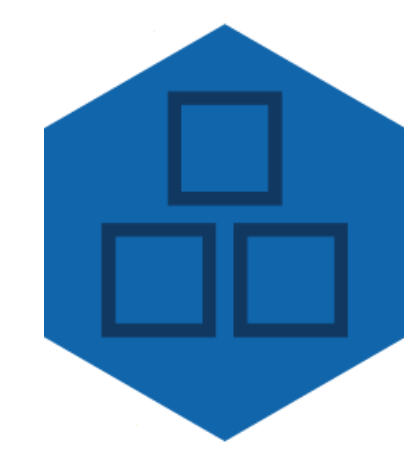

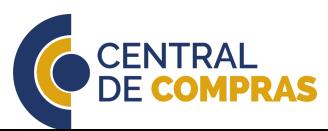

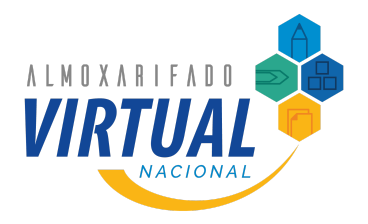

É nessa parte da planilha que a empresa terá as informações necessárias para promover a entrega dos pedidos. É essencial que todos os dados sejam preenchidos corretamente para evitar falhas nas entregas.

#### **INFORMAÇÕES GERAIS**

A unidade administrativa é a menor parte da contratante que será atendida pelo Almoxarifado Virtual Nacional, ou seja, é o local que depende do fornecimento de materiais de consumo administrativo.

Organicamente, as unidades administrativas são secretarias, diretorias ou departamentos. Não se recomenda a divisão em unidades administrativas muito pequenas, como, por exemplo, coordenações ou divisões, para se evitar uma pulverização muito grande.

Essa fragmentação causa dificuldades à gestão contratual, bem como gera a necessidade do acompanhamento de um grande número de atestes e, quanto menor a unidade, maior a dificuldade em se chegar ao valor mínimo do pedido.

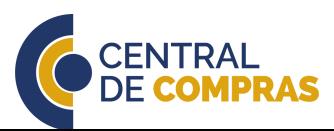

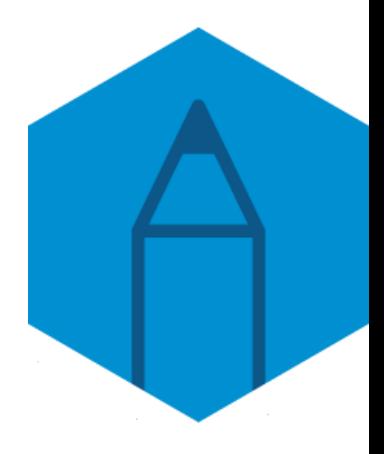

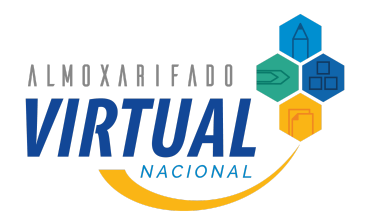

É nessa parte da planilha que a empresa terá as informações necessárias para promover a entrega dos pedidos. É essencial que todos os dados sejam preenchidos corretamente para evitar falhas nas entregas.

#### **INFORMAÇÕES GERAIS**

Fisicamente, a unidade administrativa é o local onde os pedidos, depois de finalizados e aprovados, deverão ser entregues pela empresa contratada. Assim, o pedido criado pela **unidade A** será entregue na localidade que a **unidade A** estiver fisicamente situada. Já o pedido da **unidade B**, será entregue onde ela estiver, seja no mesmo prédio que a **unidade A** ou em local diferente.

Assim, mais de uma unidade pode estar cadastrada no mesmo endereço, mas a mesma unidade não pode ser cadastrada em endereços distintos.

As células ocultas serão usadas para a automatização e não deverão ser modificadas sob risco de mal funcionamento de toda a planilha.

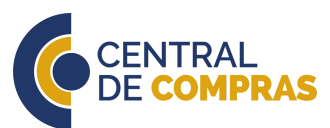

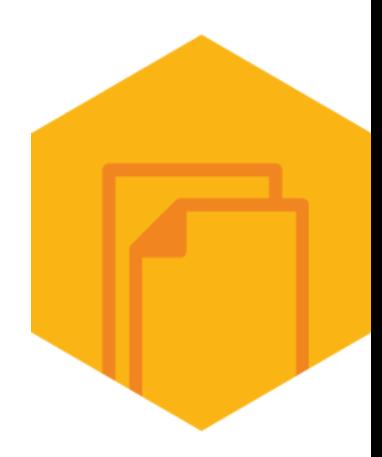

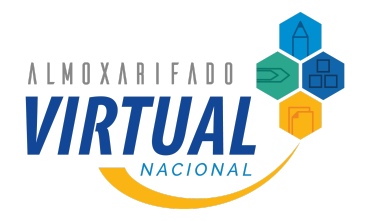

É nessa parte da planilha que a empresa terá as informações necessárias para promover a entrega dos pedidos. É essencial que todos os dados sejam preenchidos corretamente para evitar falhas nas entregas.

### **CÓDIGO, NOME E SIGLA**

A coluna **A** (Código da Unidade) é o número identificador único de cada unidade administrativa. Como dito anteriormente, a Central de Compras utiliza o código SIORG para identificar cada unidade. Duas unidades não podem ter o mesmo código.

Na inexistência de código SIORG, algum outro tipo de identificador único deverá ser utilizado.

Na coluna **B** (Nome) é colocado o nome pelo qual a unidade é identificada.

A coluna **C** (Sigla) é a sigla da unidade. A Central de Compras usa por padrão indicar a sigla de toda a estrutura hierárquica da unidade. Por exemplo, a sigla da Secretaria de Gestão, integrante da Secretaria Especial de Desburocratização, Gestão e Governo Digital do Ministério da Economia é ME/SEDGG/SEGES.

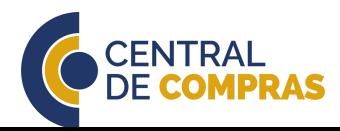

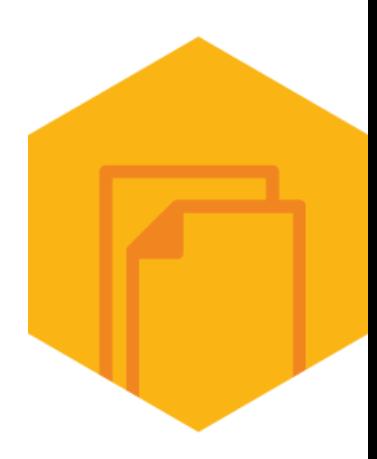

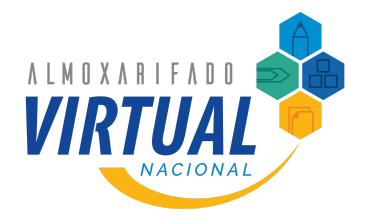

É nessa parte da planilha que a empresa terá as informações necessárias para promover a entrega dos pedidos. É essencial que todos os dados sejam preenchidos corretamente para evitar falhas nas entregas.

#### **LOCAL DE ENTREGA**

As colunas **F** (Telefone), **G** (E-mail), **H** (CEP), **I** (Município), **J** (UF), **K** (Endereço de Entrega da Unidade), **L** (Complemento), **M** (Bairro) e **N** (Número) são autoexplicativas. Essas informações são de cada local de entrega.

Elas devem ser as mais detalhadas o possível para facilitar a localização do endereço pela empresa prestadora de serviços, para evitar problemas no momento da entrega dos pedidos.

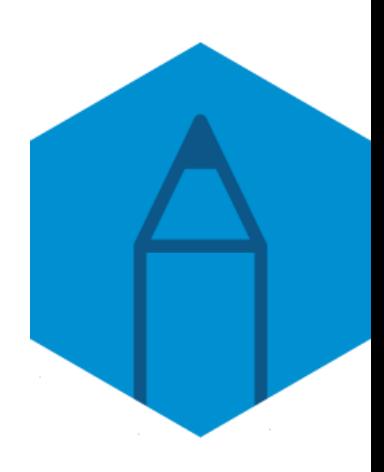

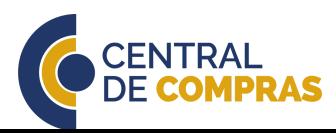

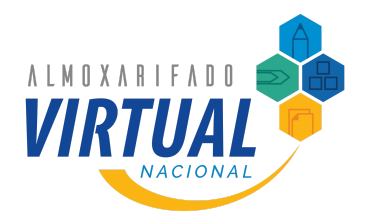

É nessa parte da planilha que a empresa terá as informações necessárias para promover a entrega dos pedidos. É essencial que todos os dados sejam preenchidos corretamente para evitar falhas nas entregas.

### **OBSERVAÇÕES**

Na coluna **O** (Informações do local de entrega) são inseridas as instruções específicas para a entrega em cada local. Talvez o prédio onde a unidade fica tenha restrições de horário de entrega, ou não ser possível a entrada de caminhões grandes, ou exista mais de um órgão no mesmo endereço físico. Podem existir regras específicas em qual local os pedidos devem ser descarregados (na portaria ou garagem, por exemplo). Esse tipo de informação deve ser inserida junto com quaisquer outras observações que a contratada entender como importantes.

Ressaltamos que os entregadores da empresa não entram no prédio para fazer as entregas em cada sala. Todos os pedidos das unidades localizadas no mesmo endereço são entregues no local designado na coluna **O**.

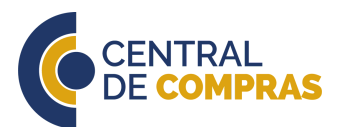

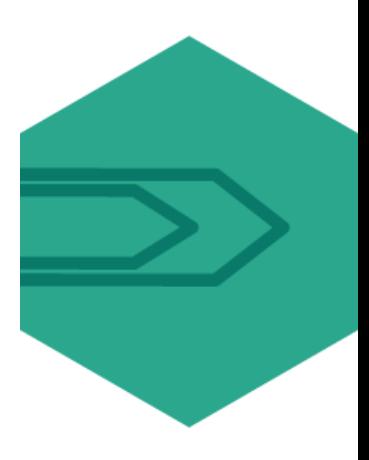

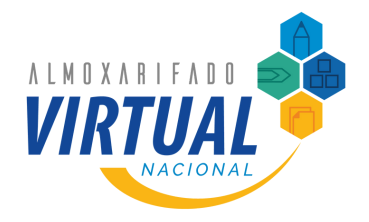

É nessa parte da planilha que a empresa terá as informações necessárias para promover a entrega dos pedidos. É essencial que todos os dados sejam preenchidos corretamente para evitar falhas nas entregas.

### **OBSERVAÇÕES**

A coluna **P** (Limite anual de consumo da unidade) é a informação de limite de compras anual de cada unidade. Caso seja verificado que uma unidade possa consumir todo o saldo do contrato, ou a contratante queira fazer um controle mais pontual unidade a unidade, ela deve inserir um valor referente ao máximo que poderá ser gasto em um ano por aquela unidade. Se nenhum valor for inserido, é entendido que não há limites de compras, estando todo o saldo disponível para consumo pela unidade.

As colunas **U**, **W** e **Z** fazem a validação se os dados necessários foram informados. Caso seja inserido o CEP da unidade, a planilha verificará se o telefone, e-mail e endereço foram introduzidos.

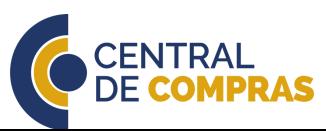

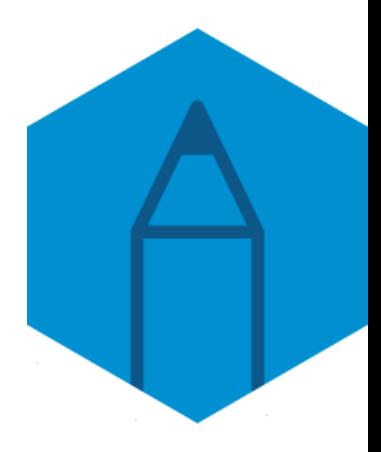

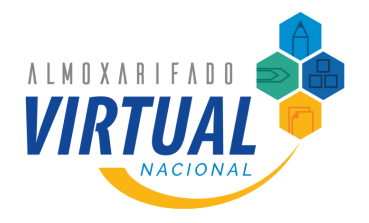

É nessa aba que são inseridas as informações dos usuários que deverão ser cadastrados, bem como seus perfis de acesso.

#### **MATRÍCULA, CPF E NOME**

Na coluna **A** (Matrícula) é inserida a informação de cadastro do usuário na estrutura da contratante. No caso da Central de Compras, mediante análise de seu Jurídico, definiu que apenas servidores estão autorizados a realizarem e aprovarem pedidos no Almoxarifado Virtual Nacional. Cada contratante pode entender de forma diversa, a depender de sua necessidade.

Na coluna **B** (CPF), o CPF deverá ser registrado sem pontos ou traços, pois é o usuário para *login*. A planilha já está configurada para inserir "0" no início do CPF nos casos que ele é o número inicial.

Na coluna **C** (nome), apenas para fins de padronização, recomendamos que esteja todo em maiúsculo e que não sejam usadas abreviações.

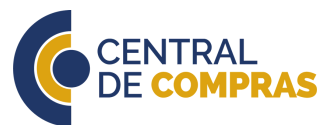

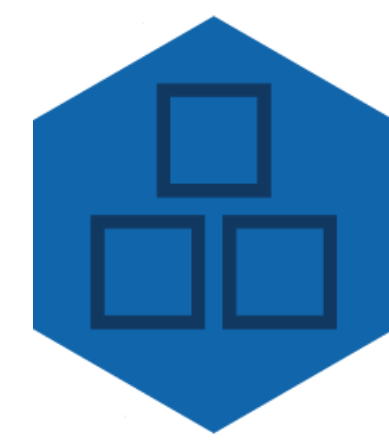

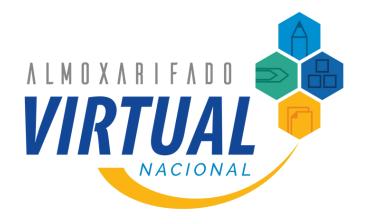

É nessa aba que são inseridas as informações dos usuários que deverão ser cadastrados, bem como seus perfis de acesso.

#### **E-MAIL E PERFIL DE ACESSO**

A coluna **D** (E-mail) serve para a inserção do e-mail do usuário, o canal pelo qual todas as comunicações do sistema serão enviados. Sugerimos que sempre seja registrado o e-mail institucional do usuário e não o particular nem o da unidade.

Na coluna **E** (Perfil Acesso) são inseridas as informações sobre quais os limites de acesso e atribuições dos usuários. Existem quatro perfis ao total: solicitante, aprovador, gestor setorial e administrador.

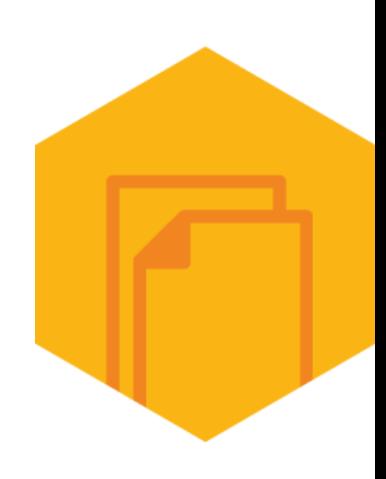

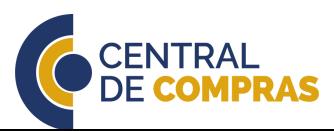

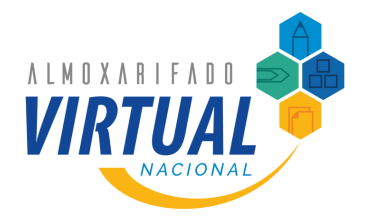

É nessa aba que são inseridas as informações dos usuários que deverão ser cadastrados, bem como seus perfis de acesso.

#### **PERFIL DE ACESSO**

**Solicitante**: representante da(s) unidade(s) que estiver vinculado e é quem poderá realizar pedidos no sistema e contestar em caso de falha na entrega.

**Aprovador**: usuário que irá analisar os pedidos criados pelos solicitantes e aproválos. Além disso, ele atesta ou contesta a entrega de um pedido, se manifesta em caso de argumentação da prestadora de serviços e cadastra novos solicitantes, além de manter os dados dos usuários atualizados. Sugere-se que os responsáveis das áreas de almoxarifado sejam os aprovadores, pois já possuem o conhecimento quanto à demanda das unidades.

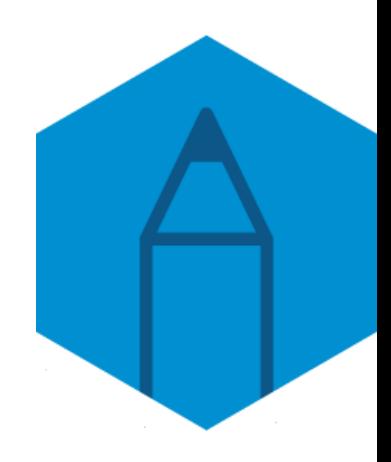

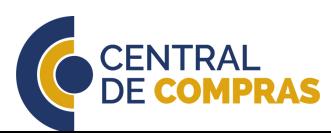

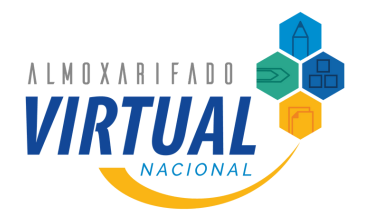

É nessa aba que são inseridas as informações dos usuários que deverão ser cadastrados, bem como seus perfis de acesso.

#### **PERFIL DE ACESSO**

**Gestor setorial**: representante do grupo de unidades cadastradas. É o responsável pela operação e gestão do serviço nas unidades às quais está vinculado. Compete a ele o cadastramento e manutenção das unidades administrativas e aprovadores. O gestor setorial também pode tomar as mesmas ações de um aprovador, mas não se recomenda que ele atue como um aprovador, pois ele terá acesso a todos os pedidos da contratante. Esse perfil não tem relação com a fiscalização técnica ou gestão contratual.

**Administrador**: é a pessoa responsável pela fiscalização técnica, gestão e acompanhamento da execução do serviço contratado. Normalmente são os integrantes da equipe de fiscalização e gestão contratual. Também é o responsável pela inclusão de novos itens. O administrador também dará a decisão final no processo de conteste.

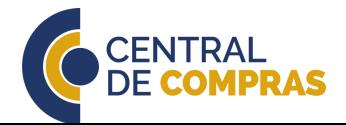

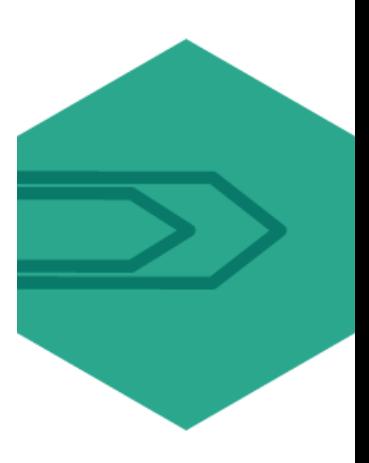

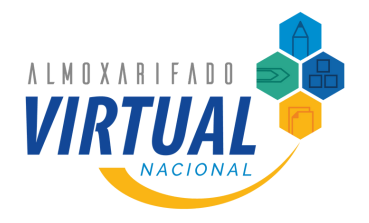

É nessa aba que são inseridas as informações dos usuários que deverão ser cadastrados, bem como seus perfis de acesso.

#### **PERFIL DE ACESSO**

Sobre os perfis, algumas considerações devem ser feitas. Primeiro, o uso dos perfis dependerá da estrutura definida pela contratante. Quando não ocorrerem divisões da planilha por grupo de unidades, o perfil de gestor setorial e aprovador se misturam, devendo o usuário ser cadastrado como gestor setorial.

Para explicar melhor, apresentamos como funciona o modelo desenhado pela Central de Compras em seu contrato:

**Solicitante**: é a pessoa que fará os pedidos e poderá contestar a entrega em caso de falha. Cada unidade deve ter, no mínimo, 2 usuários com esse perfil, pois um atua no impedimento do outro. Um solicitante pode ser responsável por mais de uma unidade administrativa.

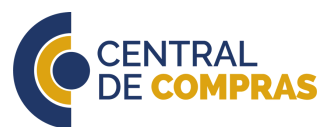

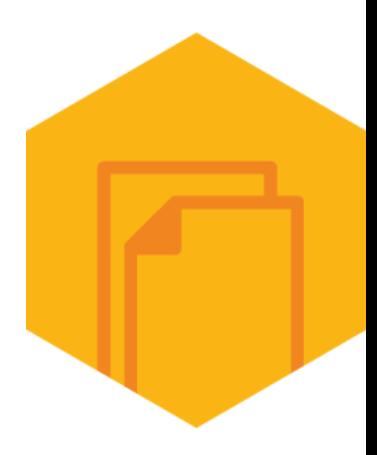

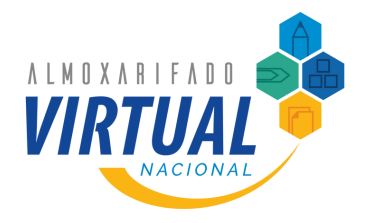

É nessa aba que são inseridas as informações dos usuários que deverão ser cadastrados, bem como seus perfis de acesso.

#### **PERFIL DE ACESSO**

**Aprovador**: é quem analisa os pedidos e verifica razoabilidade deles, bem como atesta ou contesta os pedidos entregues. Normalmente são as pessoas integrantes do próprio almoxarifado, pois já possuem experiência quanto às regras de consumo e conhecimento a respeito do estoque físico remanescente. Da mesma forma que o solicitante, cada unidade deve ter, no mínimo, 2 usuários com esse perfil, pois um atua no impedimento do outro. Um aprovador pode ser responsável por mais de uma unidade administrativa.

**Gestor setorial**: é a pessoa responsável em representar o órgão (Ministério) perante a Central de Compras. Ele é o ponto focal para lidar com quaisquer questões dentro do órgão, sendo o interlocutor da Central de Compras com os usuários e vice-versa. Normalmente o gestor setorial é uma pessoa da área de logística do órgão. Ele tem acesso a todas as unidades do órgão ao qual está vinculado.

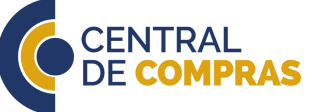

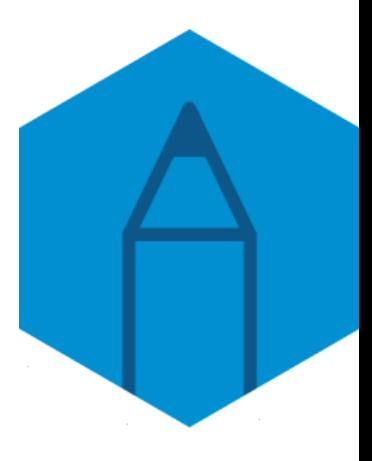

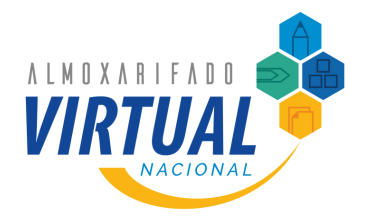

É nessa aba que são inseridas as informações dos usuários que deverão ser cadastrados, bem como seus perfis de acesso.

#### **PERFIL DE ACESSO**

**Administrador**: é o representante da contratante perante a contratada para questões de execução (como dificuldades de entregas, erros de cadastros, inclusão de novos itens), fiscalização, gestão, pagamento, encaminhamento de notificações e abertura de processos de apuração de responsabilidade. Ele tem acesso a todos os órgãos cadastrados no sistema e, em decorrência disso, acesso a todas as unidades. Ele consegue acessar painéis gerenciais exclusivos para acompanhamento e controle da execução, bem como para extrair informações para faturamento.

Cada usuário pode possuir apenas um perfil, assim, uma pessoa que foi cadastrada como solicitante na **unidade A** não pode ser cadastrada como aprovador na **unidade B**. O sistema não permite essa dualidade de perfis e essa regra é muito importante inclusive para a segregação de funções.

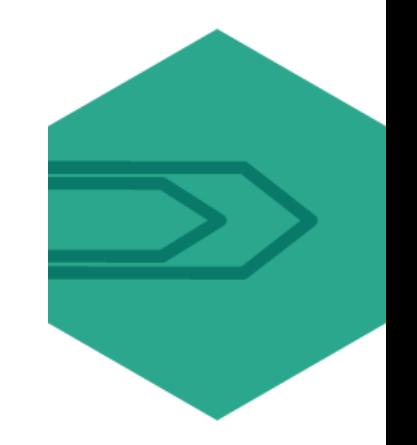

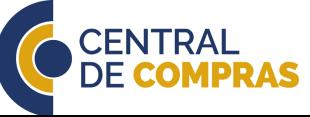

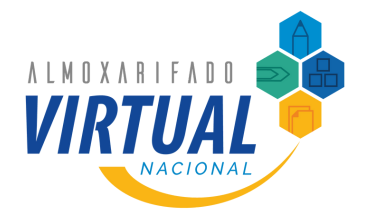

É nessa aba que são inseridas as informações dos usuários que deverão ser cadastrados, bem como seus perfis de acesso.

#### **UNIDADE**

A coluna **F** (Sigla da Unidade Administrativa) utiliza as informações da aba **UNIDADES**. Nesse local é selecionado, por meio de uma lista, a sigla da unidade que aquele usuário será vinculado.

Nessa coluna, as siglas não devem ser digitadas, mas sim escolhidas da lista. Isso permitirá que as próximas colunas sejam automaticamente preenchidas.

As colunas **G** (Código da unidade) e **H** (Nome da Unidade Administrativa) são preenchidas automaticamente quando a sigla da unidade for selecionada. Elas não deverão ser alteradas, sob risco de não funcionarem corretamente. Caso alguma linha dessas duas colunas fique em branco, significa que foi inserida uma sigla que não consta da aba **UNIDADES**.

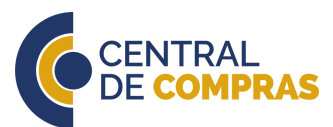

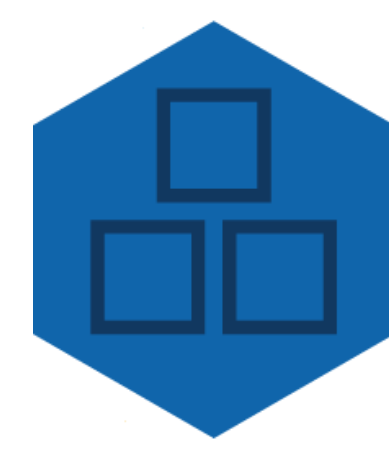

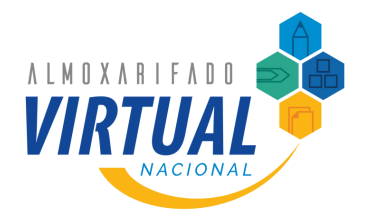

É nessa aba que são inseridas as informações dos usuários que deverão ser cadastrados, bem como seus perfis de acesso.

#### **UNIDADE**

As colunas **O**, **P**, **Q**, **T**, **W** e **AB** tratam da validação das informações inseridas.

As células ocultas serão usadas para a automatização e não deverão ser modificadas sob risco de mal funcionamento de toda a planilha.

Automaticamente é avaliado se os dados inseridos estão de acordo com os padrões determinados: CPF com 11 dígitos, se a unidade possui ao menos 2 aprovadores e 2 solicitantes, se a sigla selecionada existe na aba **Unidades**, se o mesmo CPF foi utilizado para pessoas distintas e se a mesma pessoa possui perfis distintos.

Qualquer erro será informado por essas colunas.

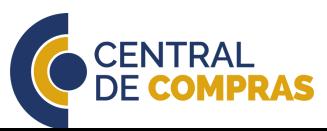

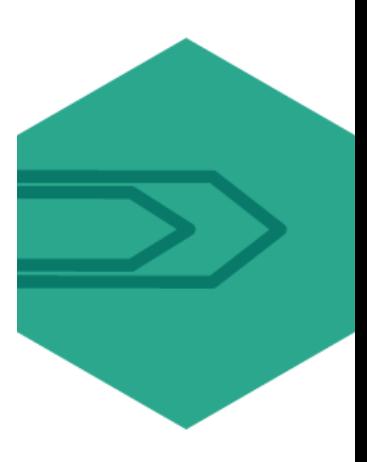

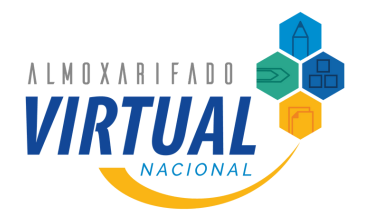

# *Aba Lista de Erros*

Essa última aba é uma validação automática se todas as informações registradas na planilha estão corretas.

#### **INFORMAÇÕES GERAIS**

Essa aba possui 11 verificações que impactarão no número de erros constante da primeira linha de cada aba.

Todos os erros são reportados nas respectivas abas.

O quantitativo indica quantas vezes aquele erro se repetiu e o somatório de todos é o número que aparece na primeira linha de cada aba.

Quando inexistirem erros, a planilha mudará a mensagem de *Planilha com erros. Favor verifique e corrija os erros apresentados na aba "Lista de Erros"* para *Planilha sem erros apta para envio.*

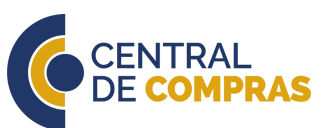

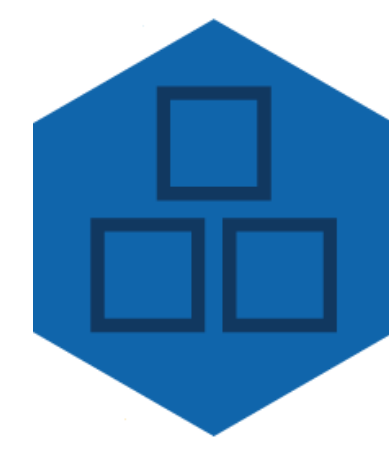

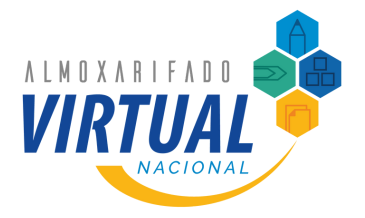

### *Conclusão*

Juntamente a este manual, segue a planilha modelo de preenchimento e um exemplo com os erros mais comuns.

Cada contratante pode ajustar a planilha de forma que atenda melhor às suas necessidades.

Esperamos que esse material auxilie no preenchimento da planilha, contudo, caso restem dúvidas, a contratante poderá acessar a página do **[Almoxarifado](http://www.gov.br/economia/avn) Virtual Nacional** ou enviar um e-mail para **[almoxarifadovirtual@economia.gov.br](mailto:almoxarifadovirtual@economia.gov.br)** solicitando suporte.

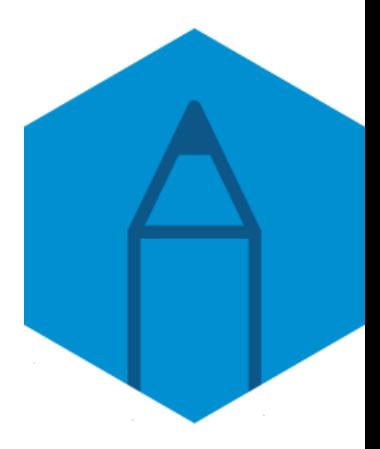

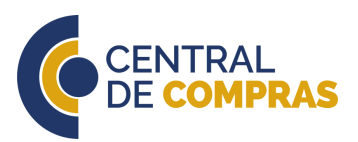

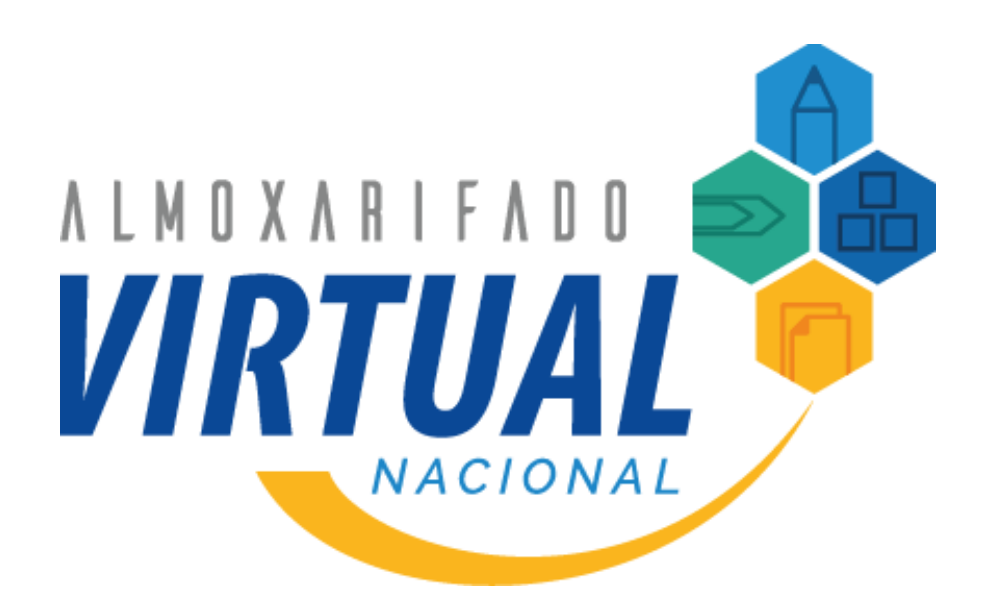

### **[www.gov.br/economia/avn](http://www.gov.br/economia/avn)**

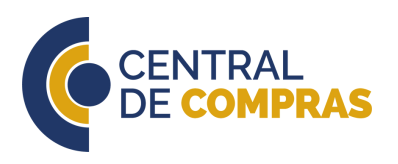

SECRETARIA DE

SECRETARIA ESPECIAL DE<br>TARIA DE **DESBUROCRATIZAÇÃO, MINISTÉRIO DA**<br>**GESTÃO GESTÃO E GOVERNO DIGITAL ECONOMIA** 

PÁTRIA AMADA **BRAS**